情報メディア基盤ユニット用資料 (2013年7月9日分)

# Processing 言語による情報メディア入門

音情報の取り扱い

## 神奈川工科大学情報メディア学科 佐藤尚

**はじめに**

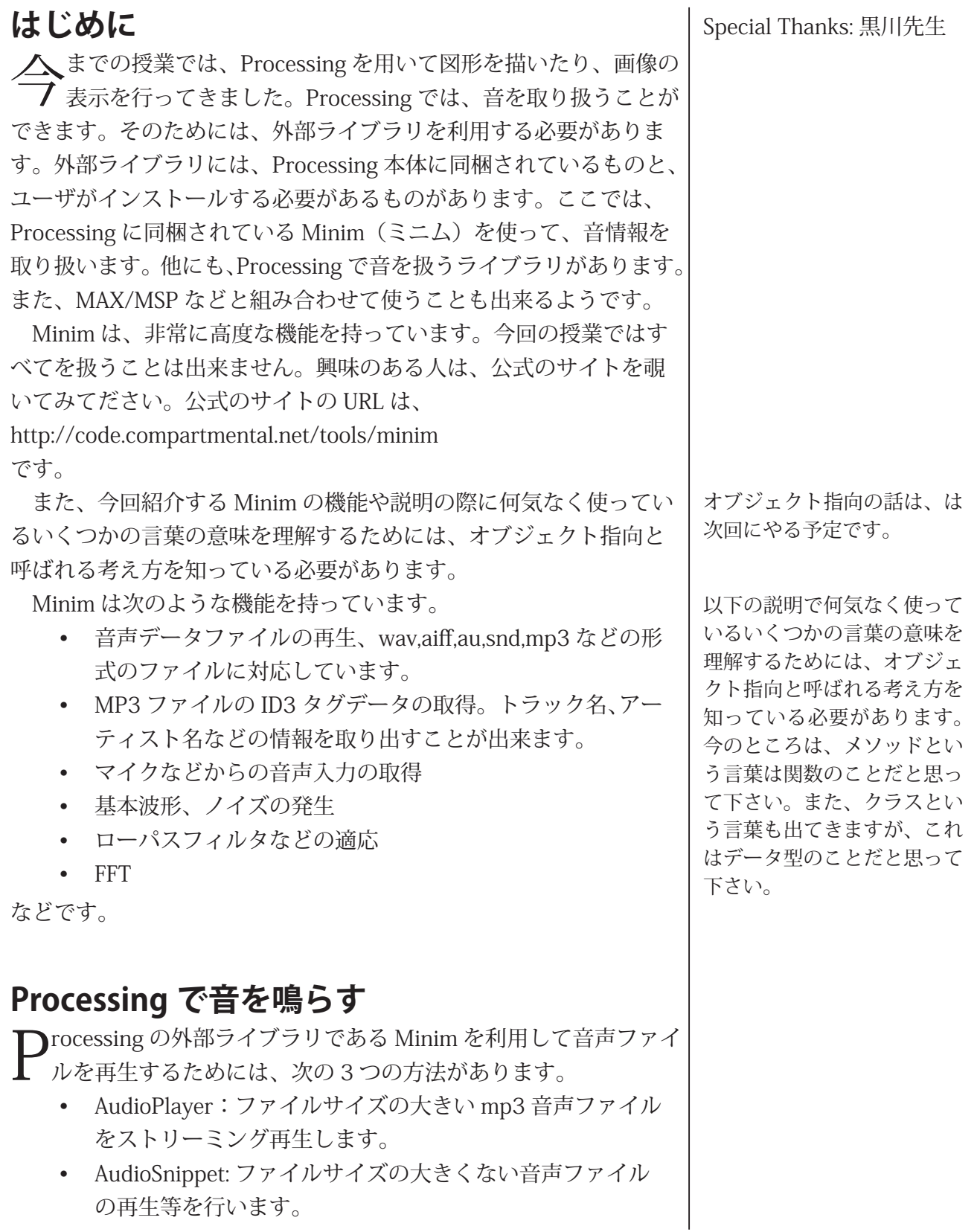

• AudioSample: 非常に短い音声ファイルの再生を行います。

## **はじめに**

まずは準備です。このライブラリを使うには、メニューから [Sketch] > [Import Library] > [minim] を選びます。スケッチコードの先頭から

> import ddf.minim.\*; import ddf.minim.signals.\*; import ddf.minim.analysis.\*; import ddf.minim.effects.\*;

が挿入されれば準備完了です。この4行を自分で入力してもかまい 。ません

最初は、AudioPlaver を利用した、ストリーミング再生の方法を紹 介します。ストリーミング再生のため大きなファイルサイズの音声 ファイルを取り扱うことが出来ます。ただし、再生開始が少し遅れ 。ることがあります

## **音源ファイルを準備する**

演奏する音楽ファイルを準備してください。ファイル形式は wav や mp3 など様々な形式が扱えます。ファイルは画像のときと同じよう にまずは作成しているプログラムの pde ファイルと同じ場所 (Show Sketch Folder で表示される)に保存してください。 画像ファイルと 同じ方法で、音声ファイルも Processing のスケッチ内に取り込むこ 。とが出来ます

一番単純な音声ファイル生成のためのプログラムがサンプル 11-1 で す。このサンプルはマウスをクリックすると音声ファイルの再生を 行うものです。

#### **11-1 サンプルプログラム**

```
import ddf.minim.*:
|import ddf.minim.sianals.*:
|import ddf.minim.analysis.*;
|import ddf.minim.effects.*;
Minim minim;
AudioPlayer player;
|void setup()size(100,100);
 minim = new Minim(this);// Mimin オブジェクトの生成
 player = minim.loadFile("school song.mp3");{
|void draw(){
  // やりたいことを書く
{
```

```
void mouseClicked(){
 player.play();
|}
|void stop()player.close(); // AudioPlayer の機能を終了する
 minim.stop(); // Minim の機能を停止する
 super.stop(); // 停止の際のおまじない
{
```
このサンプルは次のような手順で音声ファイルの再生を行ってい ます。

## 1.Minim オブジェクトの生成

Minim ライブラリに含まれている様々な機能 (メソッド) を利 用するためには、まず Minim クラスのインスタンス (Minim オブジェ クト)を生成します。Minim オブジェクトはコード全体で利用する のでグローバル変数として宣言します。つまり、プログラムの先頭 。に以下の行を追加します

Minim minim:

## **音源ファイルの読み込み 2.**

minim オブジェクトの準備ができたら、メンバメソッドである loadFile を用いて音源ファイルを読み込みます。 loadFile の引数 は音源ファイルのファイル名です。loadFile メソッド (関数)は AudioPlayer 型のデータが戻り値となっています。そこで、その戻り 値を AudioPlayer 型の変数に保存しておきます。画像ファイルを読み 込んだ際に、PImage 型の変数に保存したのと似ています。この変数 はコード全体で利用するのでグローバル変数として宣言します。読 み込みは準備的なことですので setup 中で書いています。これで準備 。は完了です

#### **再生 3.**

読み込んだ音声ファイルを再生するためには、loadFile 関数の結果 を保存した変数 (このサンプルでは player) に対して、メンバメソッ ド play を呼び出します。つまり、

## $player.plot()$ :

とすれば演奏が開始されます。戻り値を代入した変数が player でな い場合には、その変数に置き換えて下さい。例えば、song 変数に代 、入した場合には

#### $song.play()$ ;

となります。サンプル 11-1 では、mouseClicked 関数の中に再生開 始の命令 player.play() が入っていますので、マウスをクリックする 。と再生が開始されます

正確には、AudioPlayer 型は「AudioPlaver ク ラスのインスタンス (AudioPlayer オブジェク ト)」です。

## **後始末 4.**

サンプル 11-1 の最後の方に注目して下さい。音声ファイル再生の ようにプログラム本体とは別の処理が続くような処理を行っている 時には、プログラム実行終了時に明示的に後始末処理を書くことが 必要になる場合があります。今回の Minim ライブラリも明示的に終 了処理を書く必要があります。stop 関数はプログラムの実行終了時 (Stop ボタンを押す、ウインドウの閉じるボタンを押すなど)に呼び 出される関数です。Minim クラス、AudioPlayer クラスのインスタン スを生成し利用した場合は、スケッチが終了するときに必ず後始末 として、AudioPlayer クラスのメンバメソッド close、Minim クラス のメンバメソッド stop、および、super, stop を呼び出す必要があり ます。

## **繰り返し再生**

サンプル 11-1 では、一度再生が終了してしまうと、再びマウスボ タンをクリックしても、再生が行われません。再び再生が行われる ようにするためには、どのようにしたら良いでしょうか?一番簡単 な解決方法は、繰り返し再生させることです。音声ファイルの繰り 返し再生を行うためには、play メソッドの代わりに loop メソッドを 使用することです。これを行ったものがサンプル 11-2 です。

## **11-2 サンプルプログラム**

```
import ddf.minim.*;
|import ddf.minim.signals.*;
|import ddf.minim.analysis.*;
|import ddf.minim.effects.*;
Minim minim;
AudioPlayer player;
|void setup(){
  size(100,100);
 minim = new Minim(this);// Mimin オブジェクトの生成
 player = minim.loadFile("school song.mp3");|}
|void draw(){
   // やりたいことを書く
1
|void mouseClicked(){
  player.loop(); // ここを変更しました。
{
```
この処理を行わないと、 再度の実行の際に音声 ファイルの再生などが正 常に行われないなどの不 都合が起きる場合があり ます。

```
void stop(){
 player.close(); // AudioPlayer の機能を終了する
 minim.stop(); // Minim の機能を停止する
 super.stop(); // 停止の際のおまじない
{
```
もう一つの方法は、rewind メソッドと play メソッドを組み合わせ て使う方法です。つまり、再生を開始する前に rewind メソッドを呼 び出し、その直後に play メソッドを呼び出します。つまり、rewind メソッドで再生開始位置をファイルの先頭に戻してから、play メソッ ドで再生を開始します。サンプル 11-1 をこのように変更すると、マ ウスボタンをクリックする毎に、先頭から音声ファイルの再生が開 始されます。この変更を加えたものがサンプル 11-3 です。

## **11-3 サンプルプログラム**

```
import ddf.minim.*;
import ddf.minim.signals.*;
import ddf.minim.analysis.*;
import ddf.minim.effects.*;
Minim minim:
AudioPlayer player;
void setup()size(100,100);
 minim = new Minim(this);// Mimin オブジェクトの生成
 player = minim.loadFile("school song.mp3");
{
void draw(){
  // やりたいことを書く
ا ع
|void mouseClicked(){
 player.rewind(); // ここを変更しました。
 player.play(); // ここを変更しました。
}
|void stop()player.close(); // AudioPlayer の機能を終了する
 minim.stop(); // Minim の機能を停止する
  super.stop(); // 停止の際のおまじない
```
#### **一時停止**

}

音声ファイルの再生を一時的に停止したいことがあります。この 目的のために、pause メソッドが用意されています。マウスのクリッ

クだけでは、沢山の操作を区別することができないので、keyPressed 関数と組み合わせたサンプルを作ってみます。サンプル 11-4 では、 マウスをクリックすると再生開始、pボタンを押すと一時停止、rボ 。タンを押すと巻き戻しとします

## **11-4 サンプルプログラム**

```
import ddf.minim.*;
|import ddf.minim.signals.*;
import ddf.minim.analysis.*;
import ddf.minim.effects.*;
Minim minim;
AudioPlayer player;
|void setup()size(100,100);
 minim = new Minimum(this);player = minim.loadFile("school song.mp3");\mathcal{E}void draw()\frac{1}{2} Write what you do
\mathcal{L}|void mouseClicked(){
 player.play();
\mathsf{R}// ここを追加しました。
void keyPressed(){
 if(key == 'p'){
   player.pause();
 }else if(key == 'r'){
   plane.rewind();
 }
{
|void stop()player.close(); // AudioPlayer の機能を終了する
  minim.stop(); // Minim の機能を停止する
  super.stop(); // 停止の際のおまじない
{
```
ここで使用したメソッドをまとめると、以下の表のようになります。

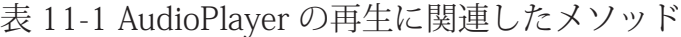

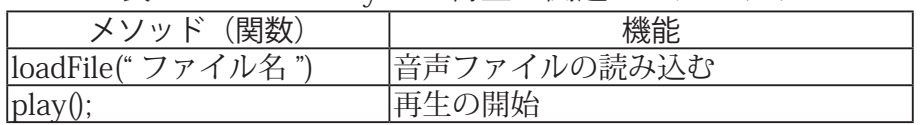

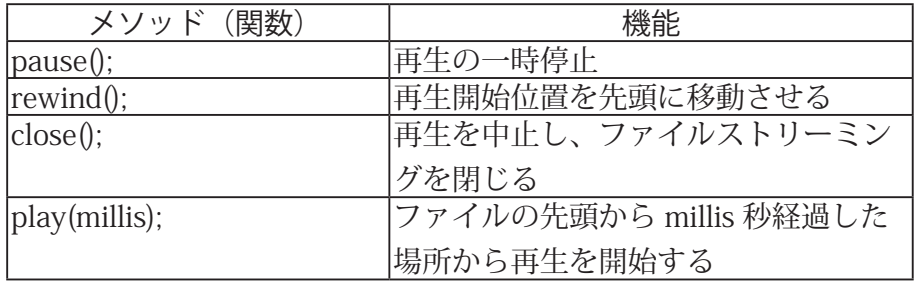

## **ファイルサイズの余り大きくない場合**

、ファイルサイズの大きくないファイルを再生する場合には AudioPlayer データ型 (クラス) ではなく、AudioSnippet データ型 (ク ラス)を利用します。AudioSnippet を利用する際には、音源ファイ ルを読み込むときに Minim クラスの loadSnippet メソッドを利用し ます。再生の方法は、AudioPlayer の場合と同じです。AudioSnippet を利用したものがサンプル 11-5 です。機能はサンプル 11-5 と同じ 。です

## **11-5 サンプルプログラム**

```
import ddf.minim.*;
|import ddf.minim.signals.*;
\limport ddf.minim.analysis.*;
import ddf.minim.effects.*;
Minim minim;
AudioSnippet player;
|void setup()size(100,100);
  minim = new Minim(this);player = minim.loadSnippet("schoolsong.mp3");
3
void draw()// Write what you do
l۶
|void mouseClicked()player.play();
ا ع
void keyPressed(){
 if(key == 'p')player.pause();
 }else if(key == 'r){
    player.rewind():
  { 
{
```
 $|$ void stop $()$ {

{

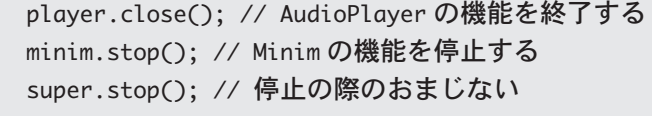

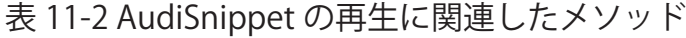

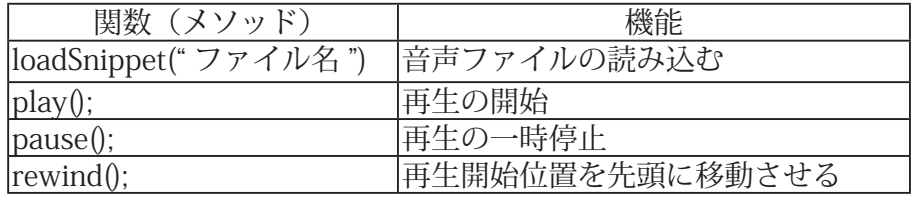

## **効果音を鳴らす**

効果音など短い音を鳴らす時には AudioPlayer や AudioSnippet ク ラスではなく、AudioSample クラスを利用します。このクラスを利 用するためには、音源ファイルを読み込むときに Minim クラスの loadSample メソッドを利用します。また、再生には trigger メソッ ドを使用します。この trigger メソッドは、必ず先頭から再生が始ま ります。また、ストリーミング再生ではないので、再生開始に遅れ が発生することもありません。サンプル 11-6 は AudioSample を使っ たものです。

## **11-6 サンプルプログラム**

```
import ddf.minim.*;
|import ddf.minim.signals.*;
\left|import ddf.minim.analysis.*;
import ddf.minim.effects.*;
Minim minim;
AudioSample player;
|void setup()size(100,100);
 minim = new Minim(this);// 読み込むファイルが変わっています。
  player = minim.loadSample("score.wav");
|}
|oid draw(){
  // Write what you do
{
|void mouseClicked(){
  player.trigger();
ا ع
```
 $|void stop()$ 

{

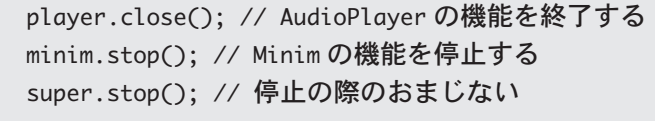

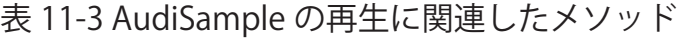

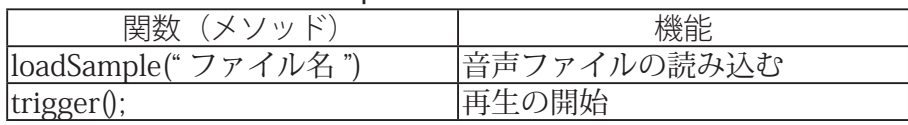

## **音声ファイル情報の取得**

mp3 ファイルにはアーティスト情報などのメタデータが記録され ていることがあります。Minim には、このメタデータを取り出すた めの仕組みが用意されています。このメタデータの取り込みを行っ たものがサンプル 11-7 です。

音声ファイルのメタデータを取り出すためには、getMetaData メ ソッドを使用します。メタデータを取り出した音声ファイルのデー タが変数 player に代入されているとすると、「player.getMetaData();」 を実行します。戻り値は、AudioMetaData 型となりますので、 AudioMetaData 型の変数に代入しておきます。例えば、「meta = player.getMetaData();」を実行すると、メタデータが変数 meta に代 入されます。そして、「meta.fileName()」とするとファイル名が取り 出せます。また、「meta.length()」とすると再生時間(ミリ秒)の情 報が取り出せます。これ以外にも、表11-4のようなメタデータを取 り出すことが出来ます。なお、メタデータの情報が日本語で保存さ れていると、文字化けしてしまうようです。ちょっと面倒なことを すると、直ると思うのですが。

## **11-7 サンプルプログラム**

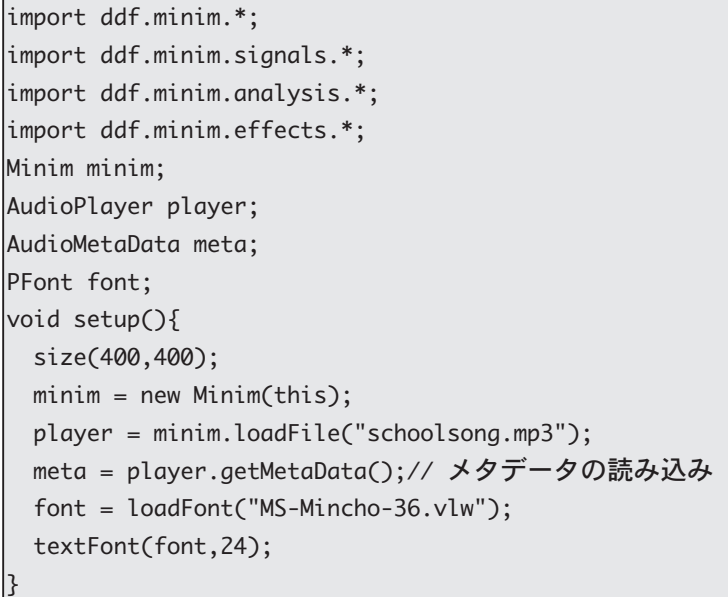

```
|void draw(){
 background(255);
 fill(0);text("File Name: " + meta.fileName(), 5, 50);text("Length (in milliseconds):" + meta.length(), 5, 50+60);
 text("Title:" + meta.title(), 5, 50+2*60);text("Author: " + meta.author(), 5, 50+3*60);{
|void mouseClicked(){
 player.plot();
|}
void stop()player.close(); // AudioPlayer の機能を終了する
 minim.stop(); // Minim の機能を停止する
 super.stop(); // 停止の際のおまじない
{
```
表 11-4 メタデータ取得に関連したメソッド

| メソッド                 | 機能            |
|----------------------|---------------|
| getMetaData()        | メタデータの取得      |
| fileName()           | FileName      |
| length()             | 演奏時間 (単位はミリ秒) |
| title()              | タイトル          |
| author()             | 演奏者           |
| album()              | アルバム名         |
| date()               | 日付            |
| comment()            | コメント          |
| track()              | <b>Track</b>  |
| genre()              | Genre         |
| $\text{copyright}()$ | コピーライト        |
| disc()               | Disc          |
| composer()           | Composer      |
| orchestra()          | Orchestra     |
| publisher()          | Publisher     |
| encoded()            | Encoded       |

メタデータの各項目のう 、まい日本語訳があれば 教えて下さい。

## **再生中の情報取得**

AudioPlayer などで再生を行っている場合には、どの場所を再生し ているかの情報を取り出すことも出来ます。次の表11-5のようなデー タを AudioPlayer 型などの変数から取り出すことが出来ます。

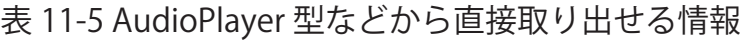

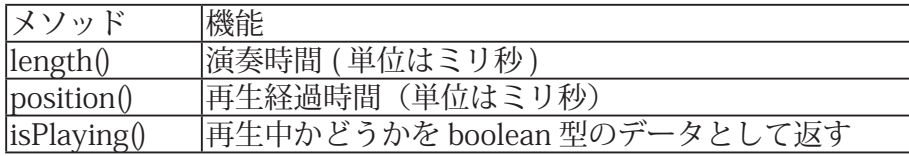

サンプル 11-8 は、length と position を利用したものです。再生時 間に応じて、バーが伸びてきます。音声ファイルの演奏時間とウイン ドウの幅は同じではないので、map 関数を利用して、バーの幅を計 算しています。どうも、ちゃんと動いていな気が。length が返す値が 。少し大きいようです

## **11-8 サンプルプログラム**

```
import ddf.minim.*;
|import ddf.minim.signals.*;
|import ddf.minim.analysis.*;
import ddf.minim.effects.*;
Minim minim;
AudioPlayer player;
void setup()size(400,100);
  minim = new Minimum(this);player = minim.loadFile("school song.mp3");{
|void draw(){
  background(255);
  float x = map(player.position(), 0, player.length(), 0, width-1);stroke(0);
  fill(120);rect(0,0,x,height);{
|void mouseClicked(){
  player.plot();
ا ع
|void stop()player.close(); // AudioPlayer の機能を終了する
  minim.stop(); // Minim の機能を停止する
  super.stop(); // 停止の際のおまじない
{
```
サンプル 11-9 は、isPlaying を利用して、再生中にマウスをクリック すると再生が中断し (pause)、再度マウスをクリックすると演奏が 開始されるものです。なお、再生はプログラムの実行時から loop で 行っています。

**11-9 サンプルプログラム**

```
import ddf.minim.*;
|import ddf.minim.signals.*;
|import ddf.minim.analysis.*;
import ddf.minim.effects.*;
```
音声ファイルによっては、 ちゃんと動くのですが。 何か情報を持っている人 。がいたら教えて下さい

```
Minim minim:
AudioPlayer player;
|void setup()size(400,100);
 min = new Minim(this);player = minim.loadFile("school song.mp3");player.loop();
{
|void draw\bigcap{
|ع
|void mouseClicked(){
 if(player.isPlaying()){
   player.pause(); //再生中なら pause を実行
 }else }
   player.play(); //再生中でなければ、playを実行
 { 
3
|void stop(){
 player.close(); // AudioPlayer の機能を終了する
 minim.stop(); // Minim の機能を停止する
 super.stop(); // 停止の際のおまじない
{
```
## **正弦波などを鳴らす**

音は空気の振動です。音の高低は波の周波数で決まります。 Processing では、音楽ファイルを再生するだけでなく、周波数を指 定して、音を発生させることが出来ます。ある一定の周波数の音を 正弦波と呼びます。これを行っているのが、サンプル 11-10 です。 正弦波で音の鳴らすためには、どのような波形かという情報とそれ をどこに音を出すかの2つの情報が必要となります。

## **11-10 サンプル 正弦波の発生**

```
import ddf.minim.*;
|import ddf.minim.signals.*;
|import ddf.minim.analysis.*;
import ddf.minim.effects.*;
Minim minim:
AudioOutput out;
SineWave sine;
```

```
|void setup\bigcap \Sminim = new Minim(this);out = minim.getLineOut(Minim.STEREO);
 sine = new Since(440, 0.5, out-sampleRate());out.addSignal(sine);
{
|void draw(){
|}
|void stop()out.close(); // ライン出力の機能を終了する
 minim.stop(); // Minim の機能を停止する
 super.stop(); // 停止の際のおまじない
{
```
前者の情報を与えるために、SineWave メソッドを利用します。こ のメソッドは任意の周波数の正弦波を生成することができます。後 者の情報を与えるために、getLineOut メソッドを利用しています。 getLineOut メソッドは AudioOutput 型の値を返します。このサン プルでは、ステレオで音の出力を行うので、getLineOutの引数に、 Minim.STEREOを渡しています。もし、モノラルでの出力を行う場合 には、Minim.MONOとします。これに、addSignal メソッドで発生 される波形を設定することで、正弦波の音波を出すことができます。 周波数で考えると、周波数を倍にすると1オクターブ上、半分にす ると1オクターブ下になります。

通常の音声や楽器の音などは、1つの周波数の音だけでなく、複数 の正弦波が混ざって出来ています。フーリエ級数という数学の理論 を利用すると、様々な波形は複数の正弦波を足しあわせたものとし て表現することが出来ます。Processing でも複数の正弦波を足しあ わせた音を鳴らすことが出来ます。これを行ったものが、サンプル 11-11です。

#### **11-11 サンプル 正弦波の組み合わせ**

import ddf.minim.\*; import ddf.minim.signals.\*; import ddf.minim.analysis.\*; import ddf.minim.effects.\*;

Minim minim;

AudioOutput out;

SineWave sine1, sine2, sine3;

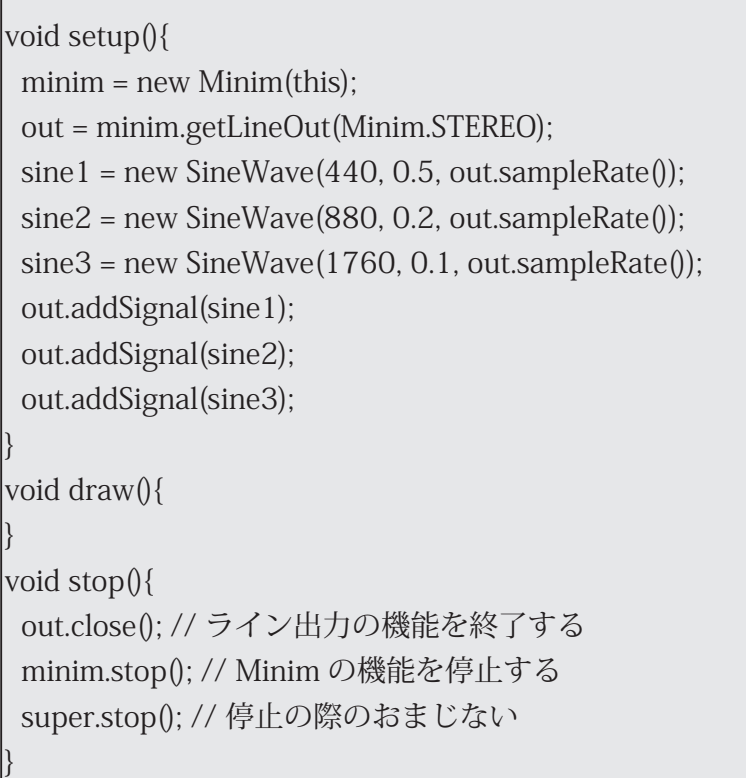

Minim では、正弦波だけなく、矩形波やノコギリ波の発生も行う ことが出来ます。矩形波やノコギリ波で音を鳴らすためには、サンプ ル11-10の正弦波を生成している部分を、矩形波やノコギリ波を発 生させるものに変更すれば、大丈夫です。表 11-6 に各種の波形の発 生方法をのせておきます。サンプリングレートは、どれ位の間隔で発 生させるデータの値を計算するか、どの位の間隔でデータを取り込む かを表す値です。通常は、現在のサンプリングレートを使えば大丈夫 です。サンプル 11-10 や 11-11 では、波形情報を出力する先である、 AudioOutput 型の out が持っているメソッド sampleRate() を使って、 現在のサンプルレートを取得しています。

表 11-6 波形発生のメソッド

| 波形の種類 | メソッド名                          |  |
|-------|--------------------------------|--|
| 正弦波   | SineWave(周波数, 振幅, サンプリングレート)   |  |
|       | 振幅は0~1の数値                      |  |
| 矩形波   | SquareWave(周波数, 振幅, サンプリングレート) |  |
| ノコギリ波 | SawWave(周波数, 振幅, サンプリングレート)    |  |

そこで、矩形波を発生させるようにしたものが、サンプル 11-12 。です

**11-12 サンプル 矩形波の発生**

```
import ddf.minim.*;
|import ddf.minim.signals.*;
|import ddf.minim.analysis.*;
|import ddf.minim.effects.*;
Minim minim;
AudioOutput out;
SquareWave squ;
|void setup(){
 minim = new Minim(this);out = minim.getLineOut(Minim.STEREO);
 squ = new SquareWave(440, 0.5, out-sampleRate());out.addSignal(squ);
|}
|void draw(){
|void stop()out.close(); // ライン出力の機能を終了する
 minim.stop(); // Minim の機能を停止する
  super.stop(); // 停止の際のおまじない
{
```
サンプル 11-13 はノコギリ波を発生させるものです。

```
11-13 サンプル ノコギリの発生
import ddf.minim.*;
import ddf.minim.*;
|import ddf.minim.signals.*;
|import ddf.minim.analysis.*;
|import ddf.minim.effects.*;
Minim minim;
AudioOutput out;
SawWave saw;
|void setup()minim = new Minim(this);out = minim.getLineOut(Minim.STEREO);
 saw = new SawWave(440, 0.5, out.sumleRate());out.addSignal(saw);
{
|void draw()1٦
|void stop()out.close(); // ライン出力の機能を終了する
 minim.stop(); // Minim の機能を停止する
 super.stop(); // 停止の際のおまじない
{
```
また、SineWave 型、SquareWave 型、SawWave 型は、次のようなメソッ ドを持っています。

| 1X    / //X / ノ开    /ㄴ ㅊ  9 ´<>> / ' ノ ノ |                                |
|------------------------------------------|--------------------------------|
| メソッド名                                    | 昨日                             |
| setFreq(周波数);                            | 派生させる音の周波数を変更する                |
| setAmp(振幅)                               | 派生させる音の振幅を変更する (0 ~ 1)         |
| setPan(パン位置)                             | -1 (左チャンネルのみ) ~0 (中央) ~ 1 (右チャ |
|                                          | ンネルのみ)の範囲の数値で、パン位置を設定          |
|                                          | する                             |

丰11-7 波形発生に関するメソッド

表 11-7 に載っている setFreq と setAmp を使用したサンプルを示 します。サンプル 11-14 では、マウスの X 座標の値を使ってパンの 値を決めています。つまり、マウスのX座標の値が0なら(一番左なら) パンの位置を-1に、マウスの X 座標の値が width-1 なら (一番右なら) パンの位置を1に設定しています。また、マウスのY座標の値によっ て周波数を変更しています。マウスが一番上なら (0なら)周波数を 400Hz、マウスが一番下なら (height-1 なら) 1600Hz に設定してい ます。途中の値は、map 関数を使って計算し、その値を setPan メソッ ドや setFreq メソッドに渡しています。これらの設定は、マウスが動 いたときに行えば良いので、これらの処理は mouseMoved 関数の中 に書かれています。

## **表 11-7 のメソッドを利用 サンプル 11-14**

```
import ddf.minim.*:
import ddf.minim.signals.*;
import ddf.minim.analysis.*;
import ddf.minim.effects.*;
Minim minim;
AudioOutput out;
SineWave sine;
void setup()size(600,200);
 minim = new Minimum(this);out = minimum.getLineOut(Minim.STEREO);sine = new SineWave (440, 0.5, out, sampleRate());out.addSignal(sine);
}
void draw(){
 background(255);
 stroke(0);
 fill(200);
 ellipse(mouseX,mouseY,40,40);
{
```

```
\sqrt{2} mouseMoved(){
周波数を計算する //
 float freq = map(mouseY,0,height-1,400,1600);
パンの値を計算する //
 float pan = map(mouseX,0,width-1,-1,1);sine.setFreq(freq);// 周波数を変更する
 sine.setPan(pan); // パン位置を変更する
{
|void stop()out.close(); // ライン出力の機能を終了する
 minim.stop(); // Minim の機能を停止する
 super.stop(); // 停止の際のおまじない
{
```
#### **複数のファイルを扱う**

ここでは、複数のファイルを扱うサンプルを紹介します。このサ ンプルでは、AudioSample を利用して、音声ファイルの再生を行い ます。1~4までの数字キーを押すと対応するファイルの再生が行 われます。このサンプルでは、AudioSample 型の配列に loadSample メソッドの実行結果を保存し、keyPressed 関数の中で Processing 変 数の key の値を調べ、対応する音声ファイルの再生を行っています。 変数 key には押されたキーの情報が入っているので、キー1が押さ れたかは、key =='1' で調べることができます。

## **複数音声ファイルの扱い例 サンプル 11-15**

```
\limport ddf.minim.*:
|import ddf.minim.signals.*;
|import ddf.minim.analysis.*;
import ddf.minim.effects.*;
Minim minim;
|AudioSample[] se; // 音声ファイルの情報をしまう配列
|void setup(){
 size(100,100);
 min = new Minim(this);se = new AudioSample[4];// 音声ファイルの情報をしまう配列の確保
// 音声ファイルの読み込み
 se[0] = minim.loadSample("appear01.wav");se[1] = minim.loadSample("appear02.wav");se[2] = minim.loadSample("appear03.wav");
 se[3] = minim.loadSample("appear04.wav");{
|void draw()// 何も書いてなくても、これがないと音が鳴りません。
{
```

```
|void keyPressed(){
 if(key == '1'){
   se[0].trigger();
 }else if(key == '2'){
   se[1].trigger();}else if(key == '3'){
   se[2].triager();
 }else if (key == '4'){
   se[3].trigger();
 { 
{
|void stop()// すべての AudioPlayer の機能を終了する必要があります。
 for(int i=0; i<se.length; i++)se[i].close();// AudioPlayer の機能を終了する
 }
 minim.stop(); // Minim の機能を停止する
 super.stop(); // 停止の際のおまじない
{
```
→→→ンプル 11-15 にちょっとした機能を付け加えると、少しゲー ムのようなプログラムを作ることが出来ます。サンプル 11-16 では、millis 関数を利用して時間を計り、1秒 (1000 ミリ秒) 経つ と、押すべきキーの表示が変わります。押すべきキーの決定には、 random 関数を利用しています。

## **11-16 サンプル 2 複数音声ファイルの扱い例その**

```
import ddf.minim.*;
|import ddf.minim.signals.^*;
|import ddf.minim.analysis.*;
import ddf.minim.effects.*;
Minim minim:
AudioSample[] se;
|int startTime; //経過時間を計るための変数
|int_idx; // どのキーを押すべきかを決める変数
PFont font;
|void setup() {
 size(300, 100);
 font = createFont("Serif", 48);textFont(font, 36);
 textAlign(CENTER);
 minim = new Minim(this);se = new AudioSample[4];se[0] = minim.loadSample("appear01.wav");se[1] = minim.loadSample("appear02.wav");se[2] = minim.loadSample("appear03.wav");se[3] = minim.loadSample("appear04.wav");update();
{
```

```
// 一定時間経過したので、情報を更新する
|void update() \{startTime = millis();idx = int(random(4)) + 1;{
void draw() {
 background(255);
 fill(0);
 text("Hit "+idx+" key", width/2, height/2);
 if (millis()-startTime >= 1000) {// 1秒経過したので情報を更新
   ;()update 
 { 
{
|void keyPressed() {
 if (key == '1') {
   if (idx == 1) { // 押されたキーが指定されたキーかを調べる
     se[0].trigger();
   }
 } else if (key == '2') {
   if (idx == 2) { // 押されたキーが指定されたキーかを調べる
     se[1].triager();
   }
 } else if (key == '3') {
   if (idx == 3) { // 押されたキーが指定されたキーかを調べる
     se[2].trigger();
   }
 } else if (key == '4') {
   if (idx == 4) { // 押されたキーが指定されたキーかを調べる
     se[3].trigger();
   { 
 }
{
|void stop(){
|// すべての AudioPlaver の機能を終了する必要があります。
 for(int i=0; i<se.length; i++)se[i].close();// AudioPlayer の機能を終了する
 }
 minim.stop(); // Minim の機能を停止する
 super.stop(); // 停止の際のおまじない
{
```
波形の描画

Minim は音声ファイルの再生だけはなく、色々なことができます。 そのうちの一つが入力や出力される音声データの取り込みです。こ れを利用すると波形の描画をすることが出来ます。 読み込まれた音声データは、バッファ (buffer) と呼ばれる場所に少し ずつコピーをされながら、再生されていきます。このバッファの中 に保存されている値を取り出すのが get メソッドです。ステレオの場 合には、左右があるので、サンプル 11-17 の赤色の行のように、左

右を指定して取り出します。取り出される情報は-1~1までの数値 データです。このバッファの大きさ(いくつのデータが入っているか) を取り出すのが bufferSize メソッドです。これを利用して波形データ を描いたものが、サンプル 11-17 です。

#### <u>波形データの表示その1サンプル 11-17</u>

```
import ddf.minim.*;
|import ddf.minim.signals.*;
|import ddf.minim.analysis.*;
import ddf.minim.effects.*;
Minim minim;
AudioPlayer song;
void setup()size(400.200):
  smooth():
  minim = new Minim(this);song = minim.loadFile("schoolsong.mp3");
  song.loop();
{
|void draw()background(255);
  stroke(0);
  ;()beginShape 
  for(int i = 0; i < song bufferSize(); i++)float x=map(i,0,song.buffersize(),0,width-1);vertex(x, 60 + song.left.get(i)*50);{ 
  endShape();
  ;()beginShape 
  for(int i = 0; i < song.bufferSize(); i++){
    float x=map(i,0,song.buffersize(),0,width-1);vertex(x, 170 + song.right.get(i)*50);}
  endShape();
{
|void stop()song.close();// AudioPlayer の機能を終了する
  minim.stop(); // Minim の機能を停止する
  super.stop(); // 停止の際のおまじない
{
```
Minim では、音声ファイルからだけはなく、パソコンに付いている マイクからの音声情報を取り出すことが出来ます。基本的にはサンプ ル 11-17 と同じですが、マイクからの入力になるので、AudioPlayer の代わりに AudioInput 型の変数に minim.getLineIn(Minim.STEREO) の戻り値を代入します。この変数から音声情報を取り出すことが出来 ます。これを利用したものがサンプル 11-18 です。サンプル 11-17

と異なっているのは、赤字の部分です。

#### **11-18 サンプル 2 波形データの表示その**

```
import ddf.minim.*;
import ddf.minim.signals.*;
|import ddf.minim.analysis.*;
import ddf.minim.effects.*;
Minim minim;
AudioInput in;
int bufferSize = 1024;
\begin{bmatrix}float [] buffer = new float[bufferSize];
|void setup(){
 size(400,230);
 smooth();
 minim = new Minim(this);in = minim.getLineIn(Minim.STEREO);{
|void draw()background(255);
 stroke(0);
 beginShape();
 for(int i = 0; i < in.bufferSize(); i++){
   float x=map(i,0,in.buffersize(),0,width-1);vertex(x, 60 + in.left.get(i)*50);{ 
 endShape();
 ;()beginShape 
 for(int i = 0; i < in.bufferSize(); i++){
   float x=map(i,0,in.buffersize(),0,width-1);vertex(x, 170 + in.right.get(i)*50);{ 
 endShape();
|}
|void stop()in.close();// AudioPlayer の機能を終了する
 minim.stop(); // Minim の機能を停止する
 super.stop(); // 停止の際のおまじない
{
```
## **FFT**

音声情報などを分析する際に FFT と呼ばれる方法を利用することが あります。Minim では、この FFT の機能を持っています。FFT の説 明をするには、下手をすると一学期かかってしまいます。このあた りの話は、サウンド解析やサウンド情報処理で扱われます。その授 業を受ける際にでも、Processing で FFT が出来たことを思い出して 下さい。FFT の機能を使ったものがサンプル 11-19 です。興味のあ る人は、マニュアルなどを頼りに、動作を調べて見て下さい。

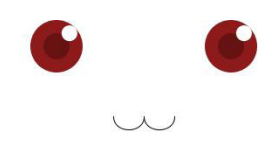

## **11-19 サンプル FFT**

```
import ddf.minim.*;
|import ddf.minim.signals.*;
|import ddf.minim.analysis.*;
|import ddf.minim.effects.*;
Minim minim;
AudioPlayer song;
FFT fft;
void setup(){
 size(512, 200);
// always start Minim first!
 min = new Minim(this);song = minim.loadFile("schoolsong.mp3", 512);song.logp();
 fft = new FFT(song.bufferSize(), song.sampleRate());{
|void draw(){
 background(0);
 fft.forward(song.mix);
 stroke(255, 0, 0, 128);
 for(int i = 0; i < fft.specSize(); i++)line(i, height, i, height - fft.getBand(i)*4);
 }
 stroke(255);
 for(int i = 0; i < song.left.size() - 1; i++){
   line(i, 50 + song.left.get(i)*50, i+1, 50 + song.left.|get(i+1)*50;
   line(i, 150 + song.right.get(i)*50, i+1, 150 + song.right.|get(i+1)*50);}
l۶
|void stop()song.close();// AudioPlayer の機能を終了する
 minim.stop(); // Minim の機能を停止する
 super.stop(); // 停止の際のおまじない
{
```